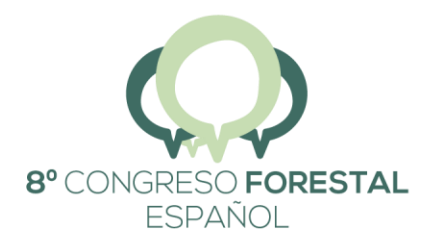

La Ciencia forestal y su contribución a los Objetivos de Desarrollo Sostenible | 27 junio 1 julio 2022 || Lleida |

# **Instrucciones**

#### Presentación de póster

Las aportaciones tipo poster deberán maquetarse en el documento adjunto de Power Point denominado Plantilla para poster\_8CFE\_Tamano A0.

#### Formato:

El formato del póster es A0. Esta página ya está configurada así en el Power Point facilitado. No es necesario que realice ninguna configuración de la página. Puede empezar a maquetar directamente completando los siguientes campos:

#### Campos obligatorios:

- Título. (Franklin Gothic Medium, 48 negrita). Tamaño orientativo.
- Autor. Nombre Apellidos (Franklin Gothic Medium, 30 negrita). Tamaño orientativo.
- Otros autores. Nombre Apellidos, Nombre Apellidos. (Franklin Gothic Medium, 35 negrita). Tamaño orientativo.
- Centro de Trabajo. (Franklin Gothic Medium, 22 negrita). Tamaño orientativo.
- Logotipos. En la superficie superior derecha tiene un espacio reservado para insertar los logotipos de las entidades participantes. Se recomienda usar logos en formato JEPG de calidad mínima 200 ppp.
- Composición. Libre respetando el ÁREA DE LIBRE COMPOSICIÓN (841x897 mm).
- Titulares y textos. (Franklin Gothic Medium, de 30 a 120 regular o negrita). Tamaño orientativo.

#### Plazo de entrega:

La organización se responsabilizará de imprimir y colocar el póster de aquellos autores que lo entreguen antes del 05 de junio de 2022. Para ello, deberán subir en el sitio web del Congreso un archivo en formato PDF de calidad imprenta, y generado del documento de Power Point facilitado ya maquetado.

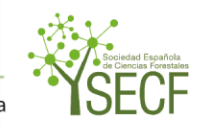

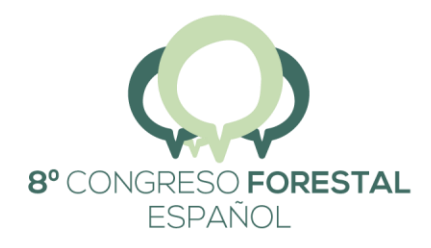

## La Ciencia forestal y su contribución a los Objetivos de Desarrollo Sostenible | 27 junio · 1 julio 2022 || Lleida |

Los autores deberán tener en cuenta que una vez subido su PDF, si quisieran hacer modificaciones podrían hacerlas subiendo de nuevo el archivo PDF modificado. El sistema sobreescribe el archivo anterior. Este proceso se cerrará el 31 de mayo, a partir de esa fecha ya no se admitirá "subir" ningún PDF, ni modificado ni nuevo.

Aquellos autores que no hayan entregado su póster antes del 31 de mayo a través de la plataforma deberán responsabilizarse ellos mismos de imprimirlo y colocarlo durante los días de su participación en el Congreso.

### Instrucciones para generar el PDF en calidad imprenta:

Una vez que tenga el Plantilla de Power Point maquetada debe seguir los siguientes pasos:

PASO 1: "Archivo Imprimir"

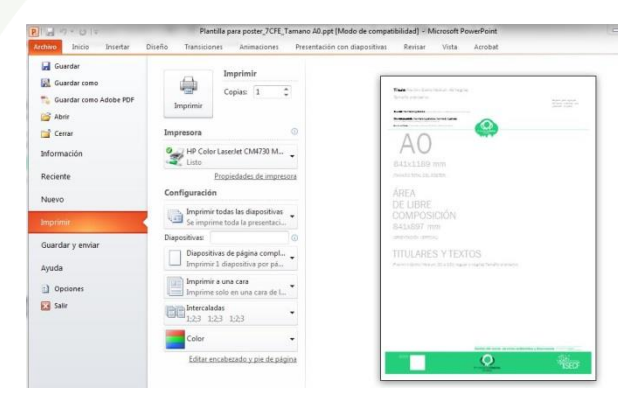

PASO 2: Seleccione la impresora "Adobe PDF"

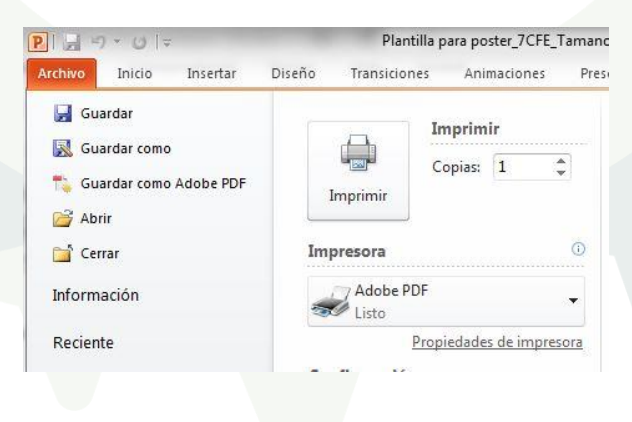

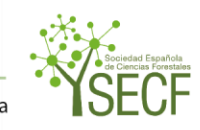

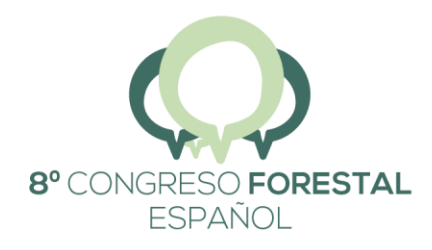

La Ciencia forestal y su contribución a los Objetivos de Desarrollo Sostenible | 27 junio · 1 julio 2022 || Lleida |

 $\overline{a}$ 

PASO 3: Hacer click en "Propiedades de la impresora" y se abrirá una pantalla similar a ésta:

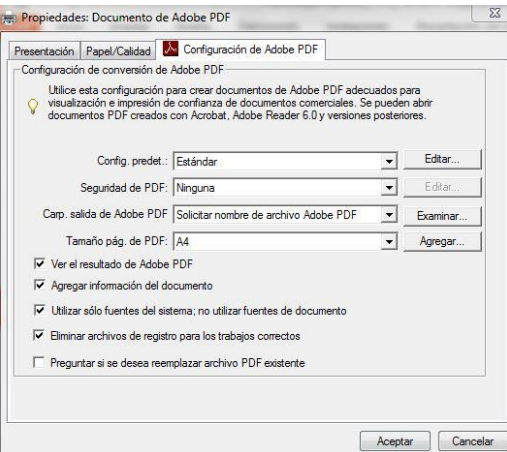

PASO 4: En "Config. Predet" seleccione "Calidad de Prensa" y en "Tamaño pág. de PDF" seleccione A0. (Por defecto aparece A4, si sube con el *scroll* del ratón encontrará el formato A0).

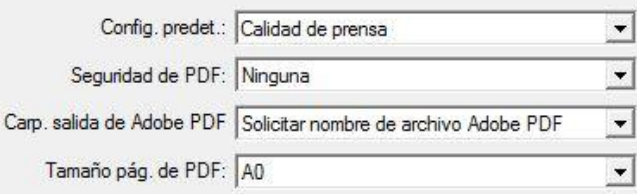

PASO 5: "Aceptar" e "Imprimir".

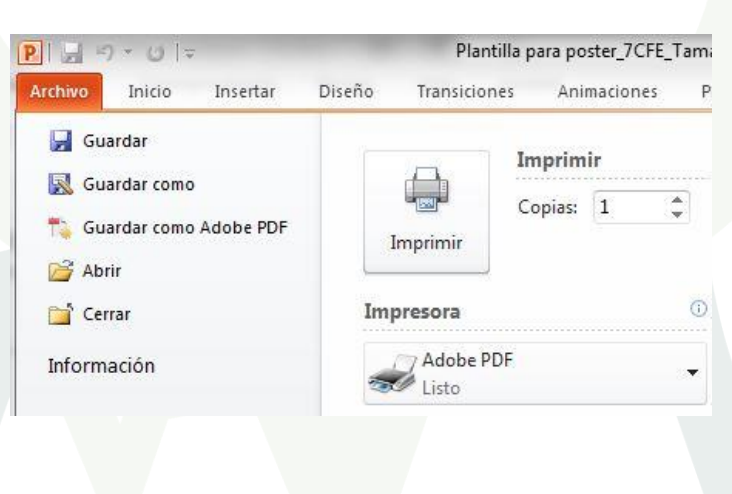

#### NOTA:

El espacio inferior izquierdo, reservado para "Comunicación disponible en:" deberá dejarlo vacío.

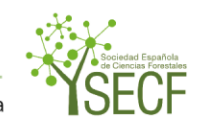